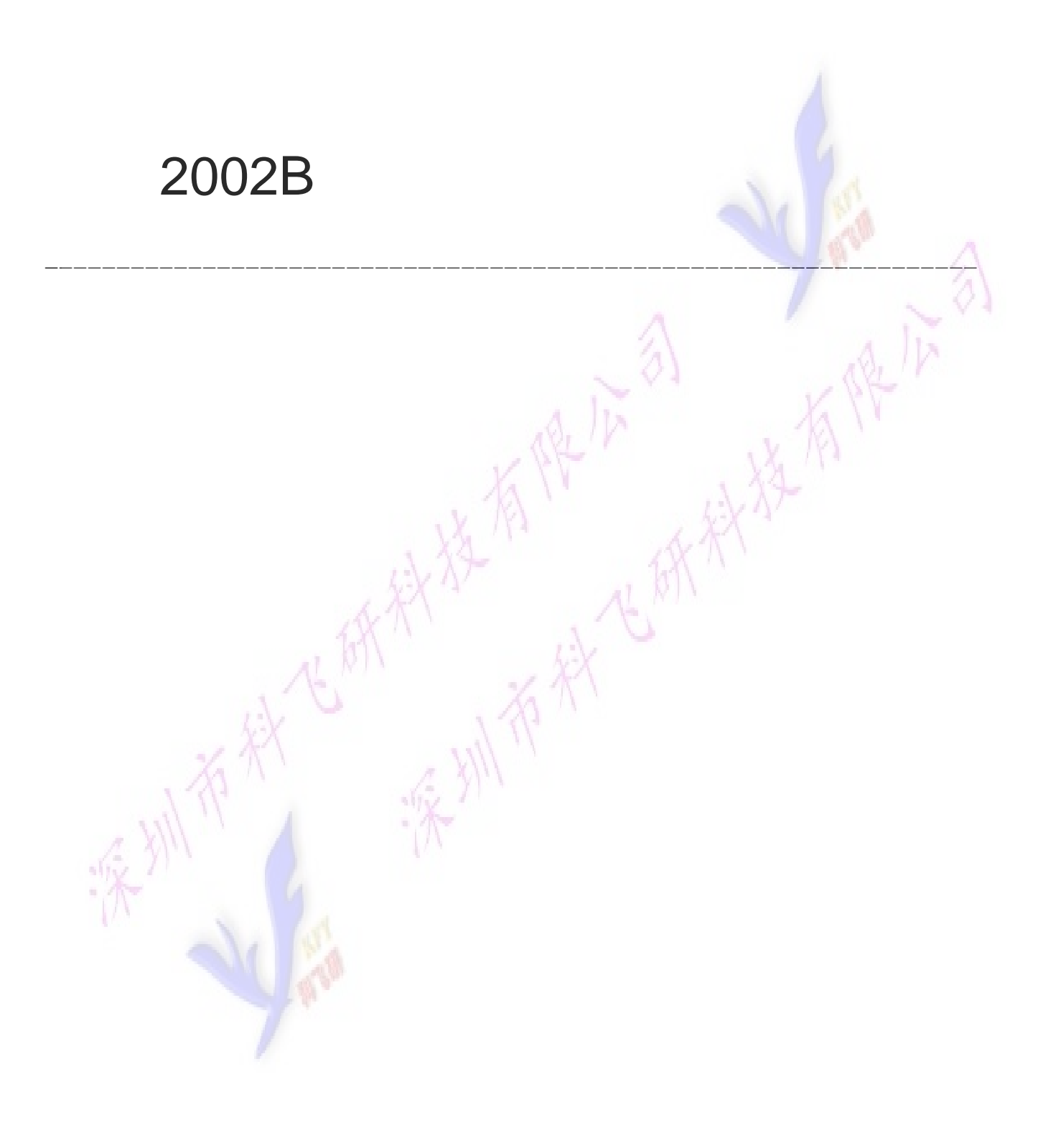

# 目录

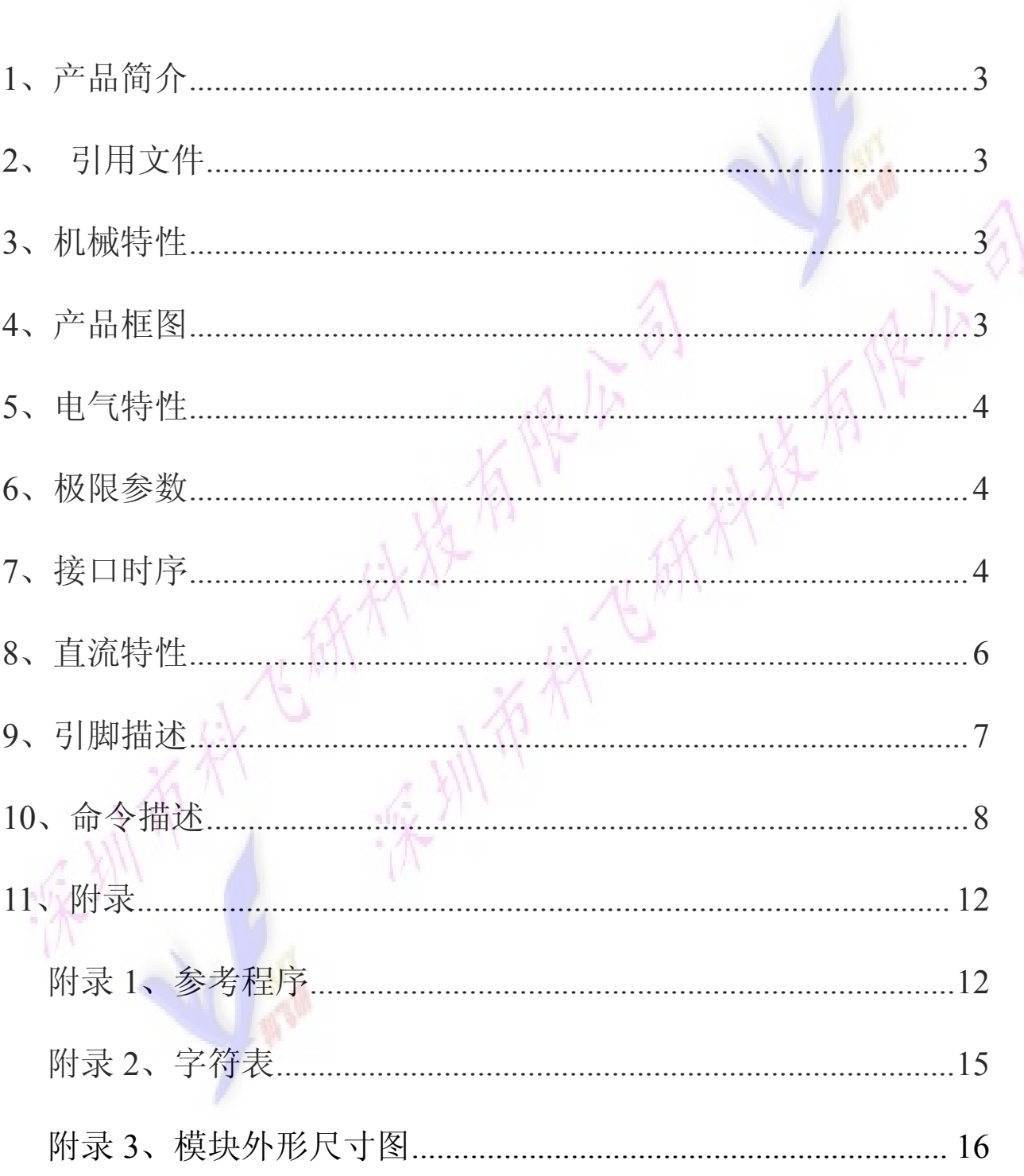

# <span id="page-2-0"></span>**1、产品简介**

主要工艺: COB 显示内容:2 行每行 20 个字符 显示模式: STN, POSITIVE 驱动条件:1/16Duty 1/5Bias 视向:6:00 背光: LED, 黄绿色 工作温度:常温宽温-20℃~+70℃ 储存温度: 競溫-30℃~+80℃ 控制 IC: S6A0069/KS0066

# **2、 引用文件**

S6A0069 规格书

### **3、机械特性**

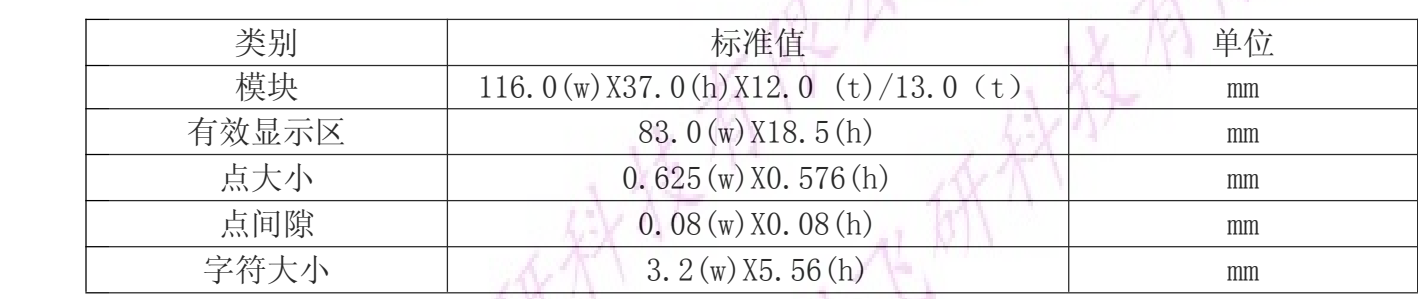

# **4、产品框图**

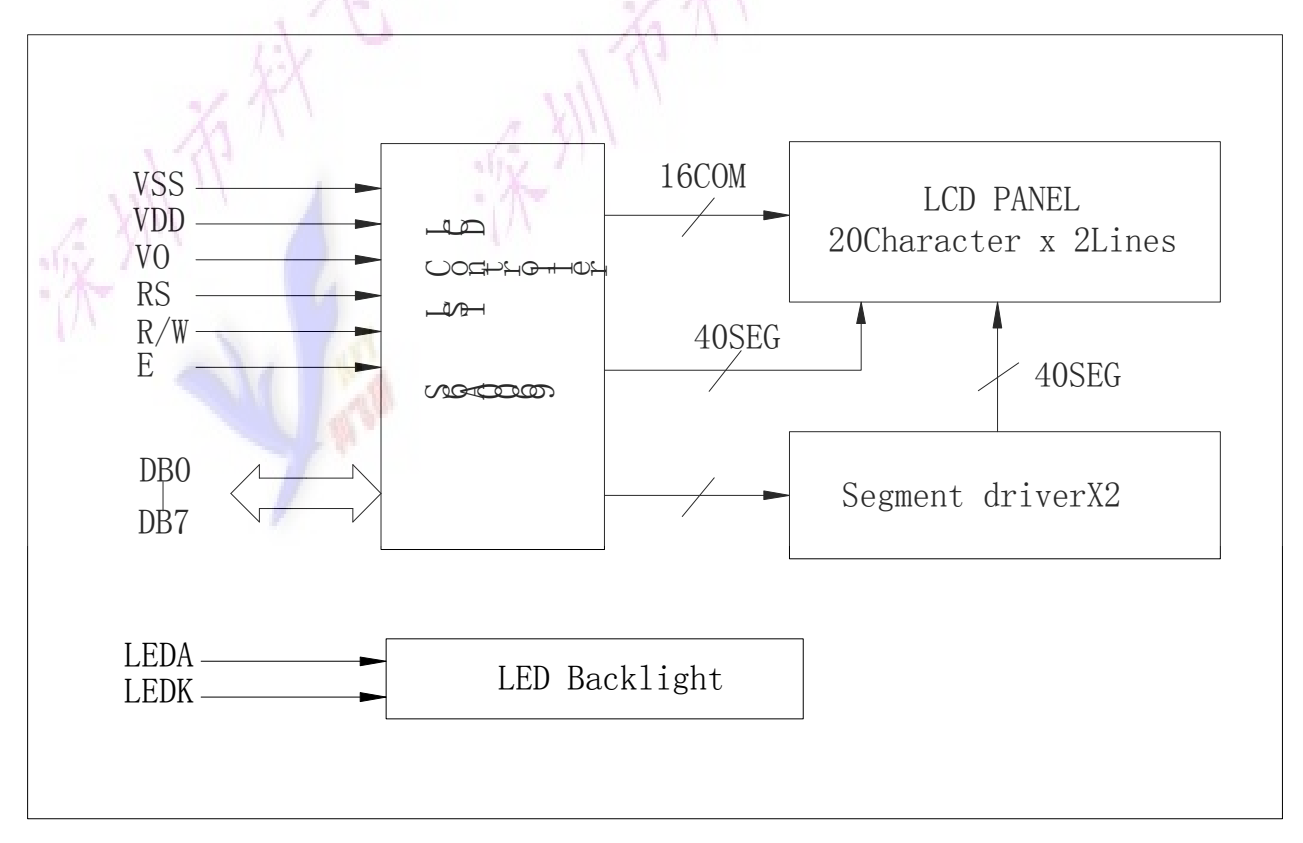

### **5、电气特性**

<span id="page-3-0"></span>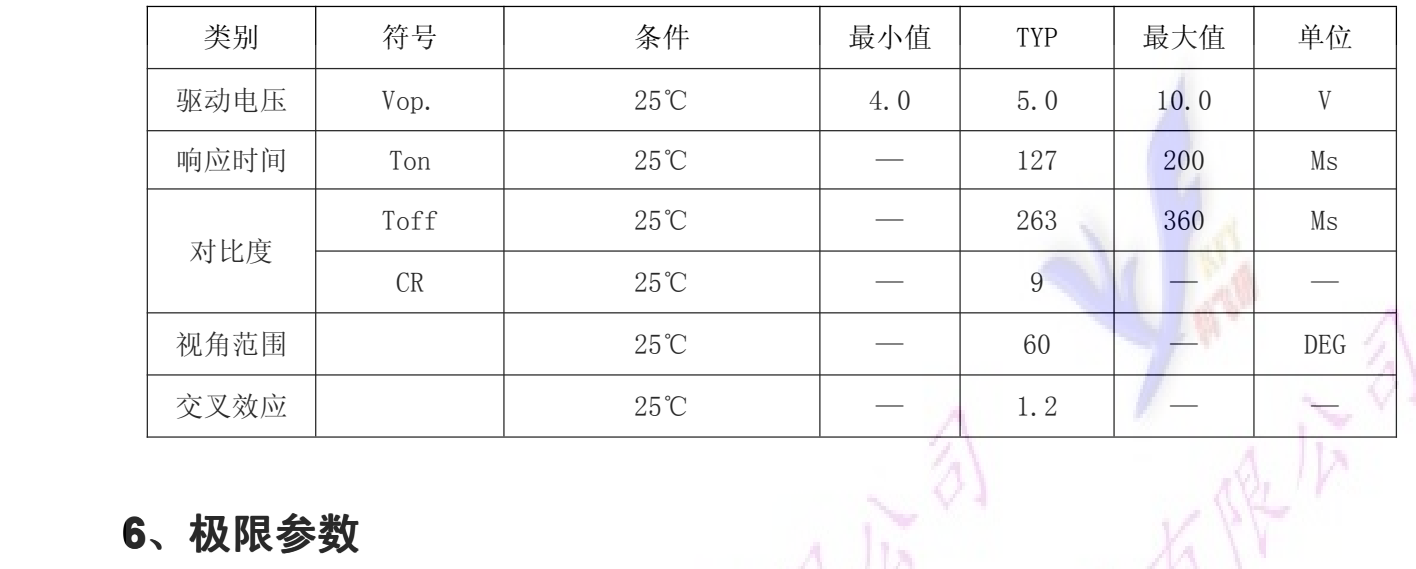

### **6、极限参数**

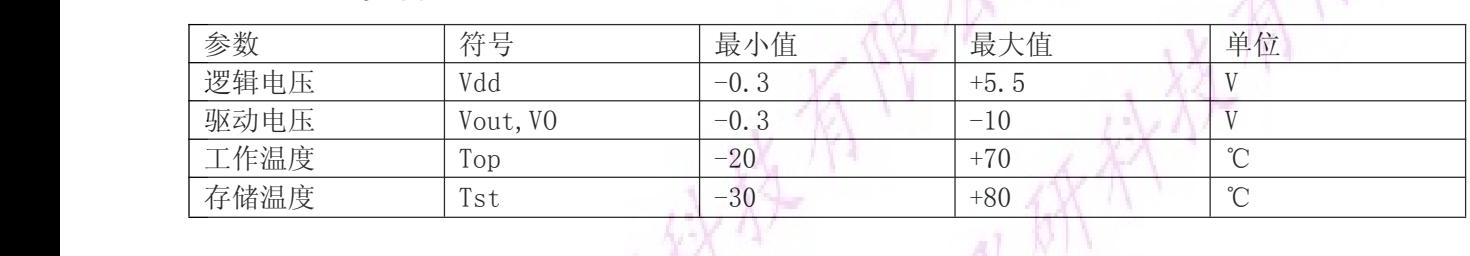

# **7、接口时序**

1)读操作

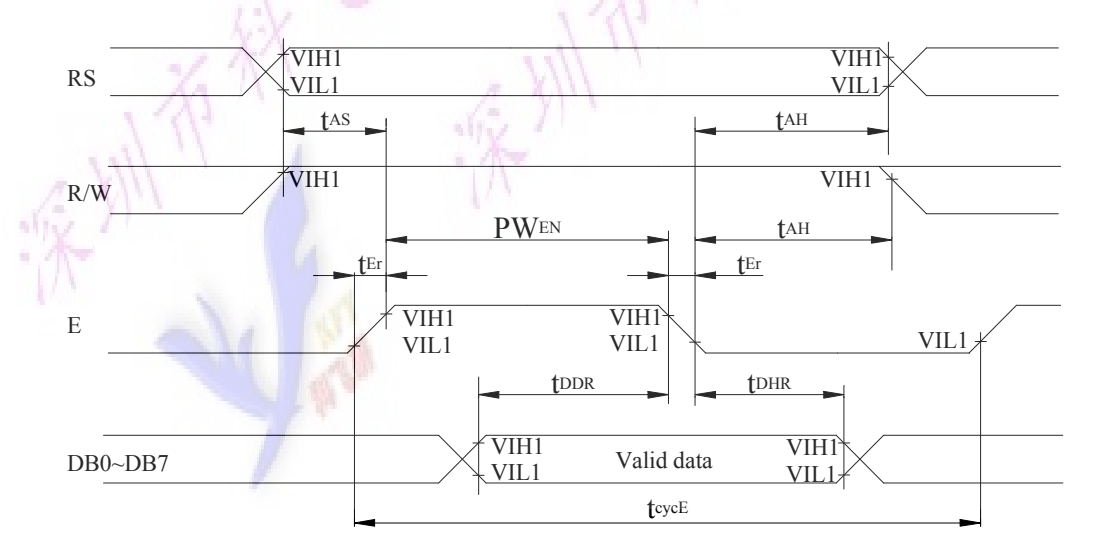

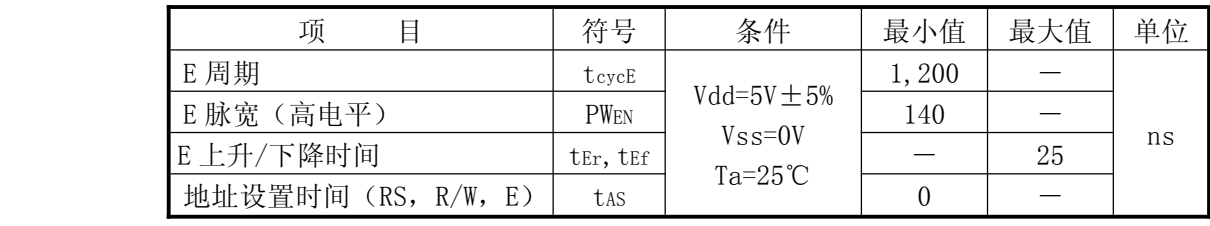

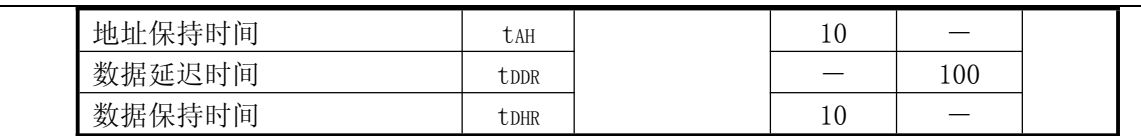

2)写操作

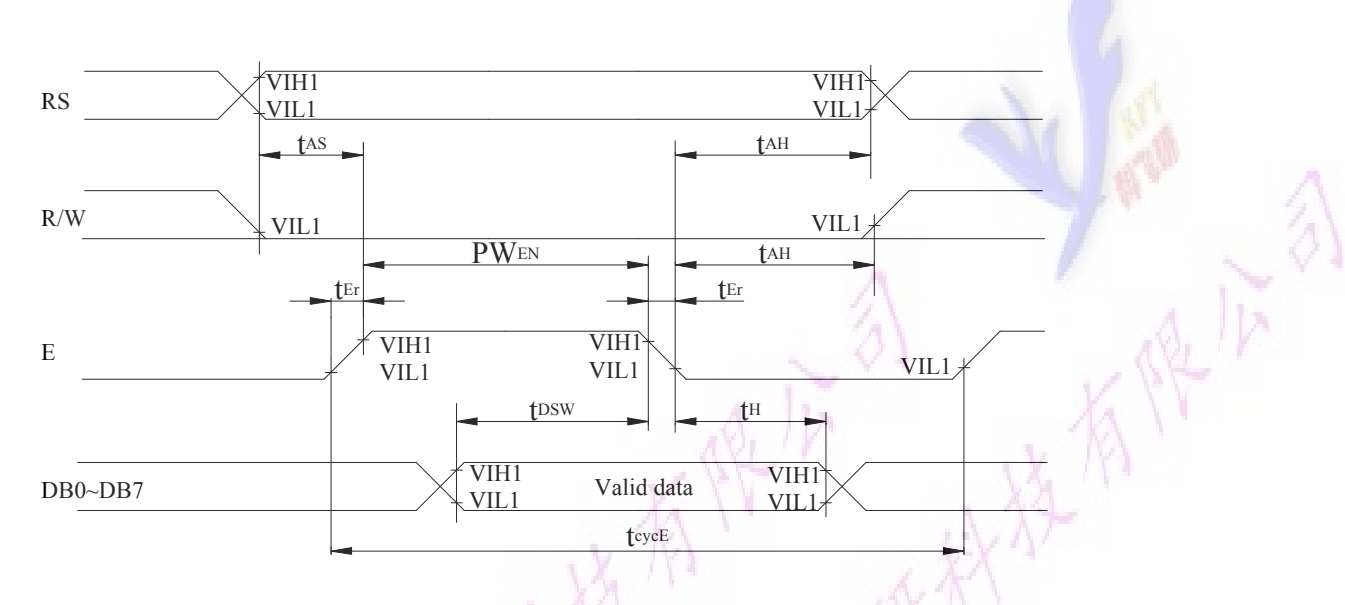

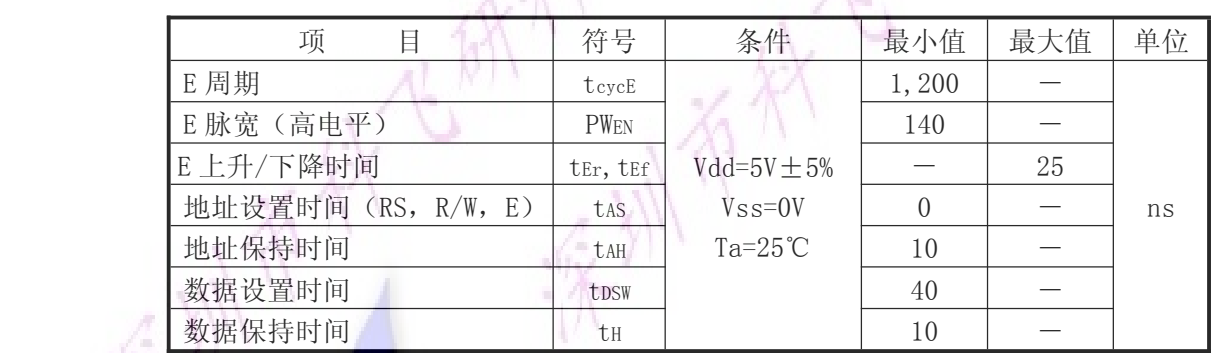

 $\overline{\mathcal{A}}$ 

 $\overline{\phantom{a}}$ 

# <span id="page-5-0"></span>**8、直流特性**

 $(V_{DD} = 4.5V$  to 5.5V, T<sub>A</sub> = -30 to +85°C)

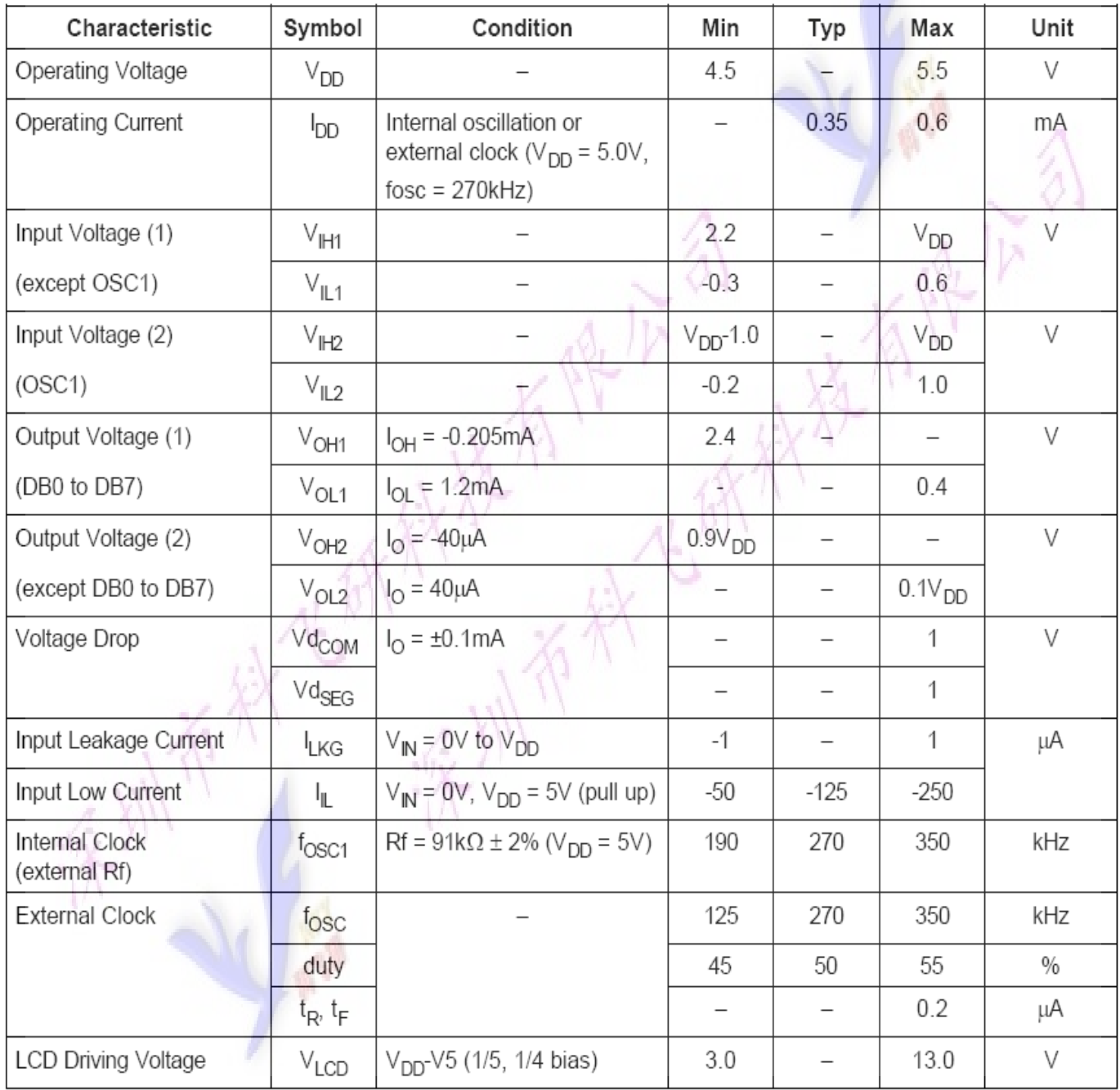

### <span id="page-6-0"></span>**9、引脚描述**

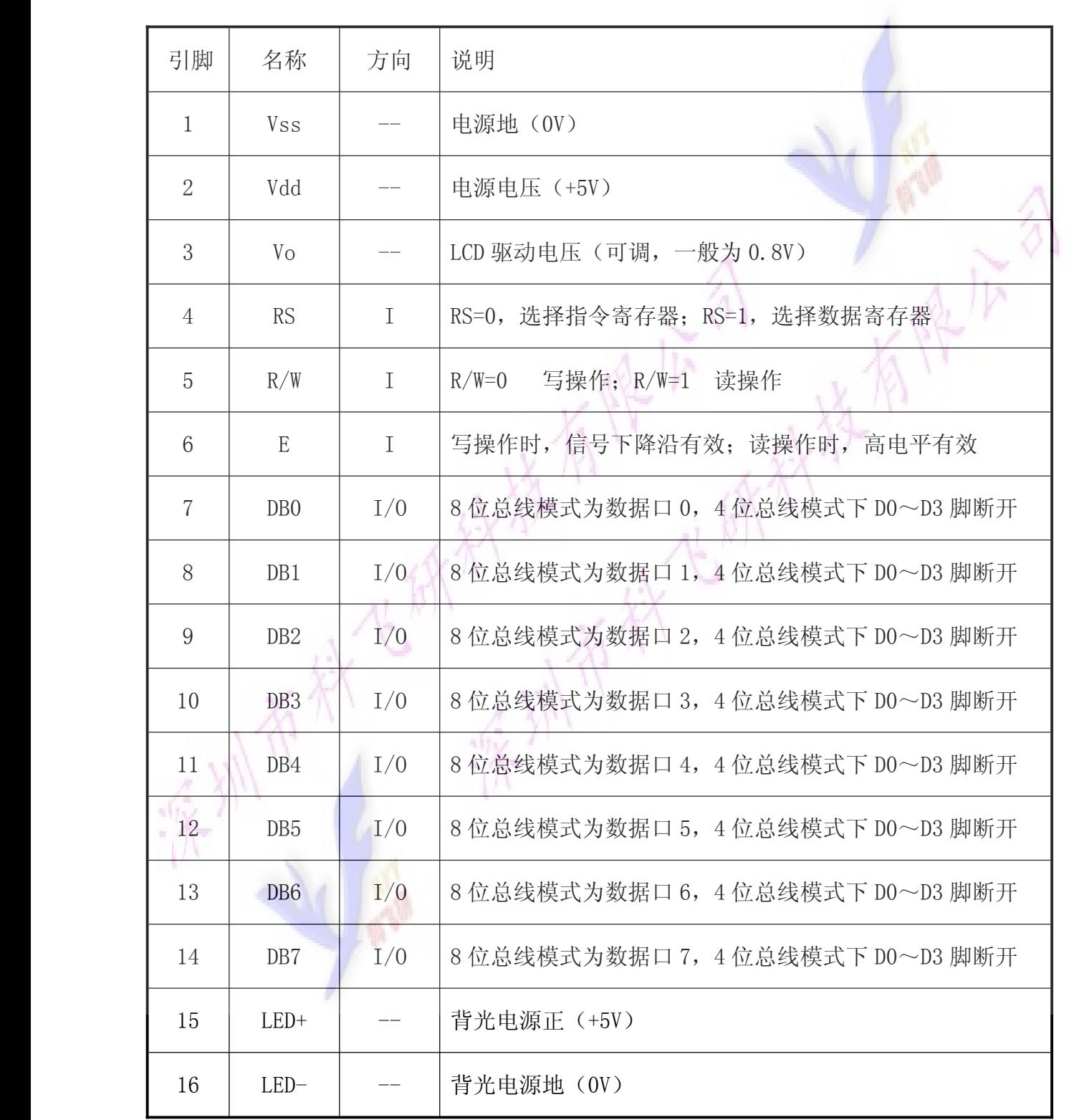

 $\overline{A}$ 

# <span id="page-7-0"></span>**10、命令描述**

指令表:

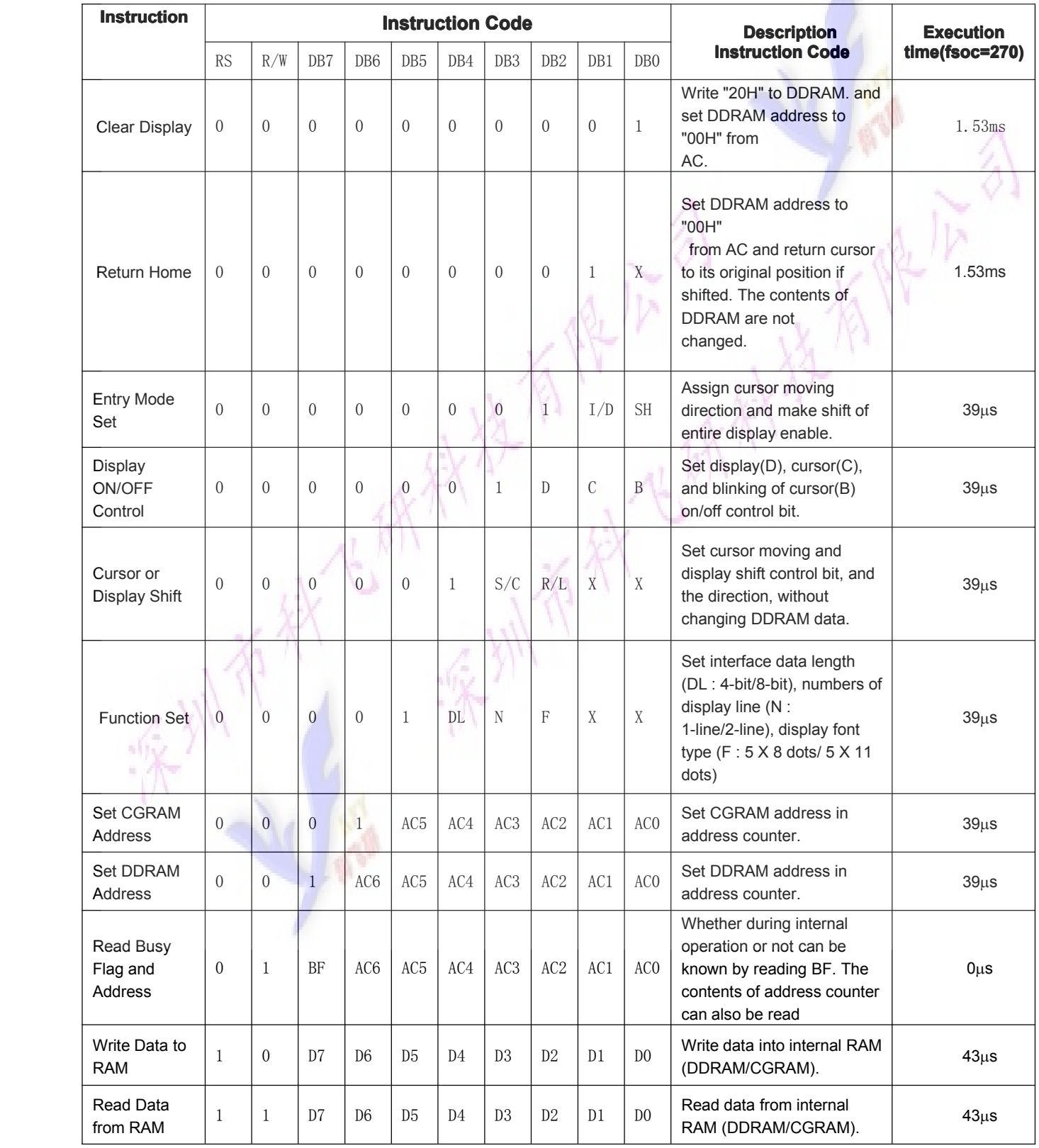

### 指令介绍:

由于 MPU 可以直接访问模块内部的 IR 和 DR,作为缓冲区域,IR 和 DR 在模块进行内部操作之前,可以暂存 来自 MPU 的控制信息。这样就给用户在 MPU 和外围控制设备的选择上,增加了余地。模块的内部操作由来 自 MPU 的 RS、R/W、E 以及数据信号 DB 决定, 这些信号的组合形成了模块的指令。

本系列模块向用户提供了 11 条指令,大致可以分为四大类:

� 模块功能设置,诸如:显示格式、数据长度等;

� 设置内部 RAM 地址;

� 完成内部 RAM 数据传送;

� 完成其他功能。

一般情况下,内部 RAM 的数据传送的功能使用最为频繁,因此,RAM 中的地址指针所具备的自动加一或 减一功能, 在一定程度上减轻了 MPU 编程负担。此外, 由于数据移位指令与写显示数据可同时进行, 这样 用户就能以最少系统开发时间,达到最高的编程效率。

这里值得一提的是,在每次访问模块之前,MPU 应首先检测忙标志 BF,确认 BF=0 后,访问过程才能进 行。

#### 1) Clear display 清显示

指令码:

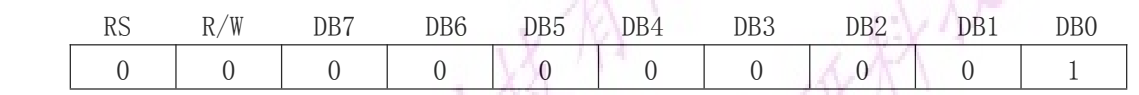

清显示指令将空位字符码 20H 送入全部 DDRAM 地址中, 使 DDRAM 中的内容全部清除, 显示消失; 地址计数 器 AC=0, 自动增 1 模式;显示归位,光标或者闪烁回到原点(显示屏左上角);但并不改变移位设置模式。

#### 2)Return home 归位

指令码:

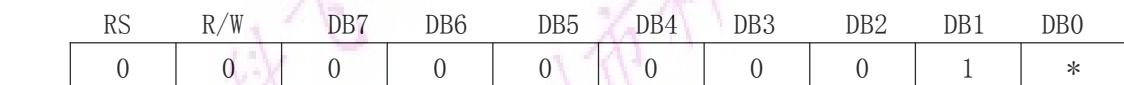

归位指令置地址计数器 AC=0;将光标及光标所在位的字符回原点;但 DDRAM 中的内容并不改变。

 $\sim \Delta v$ 

#### 3) Entry mode set 设置输入模式

 $\mathcal{N}$  and  $\mathcal{N}$ 

指令码:

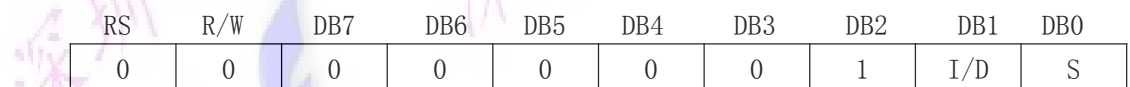

I/D:字符码写入或者读出 DDRAM 后 DDRAM 地址指针 AC 变化方向标志:

I/D=1, 完成一个字符码传送后, 光标右移, AC 自动加 1:

I/D=0,完成一个字符码传送后,光标左移,AC 自动减 1;

S:显示移位标志:

S=1,将全部显示向右(I/D=0)或者向左(I/D=1)移位;

S=0,显示不发生移位;

S=1 时,显示移位时,光标似乎并不移位;此外,读 DDRAM 操作以及对 CGRAM 的访问,不发生显示移位。

#### 4) Display on/off control 显示开/关控制

指令码:

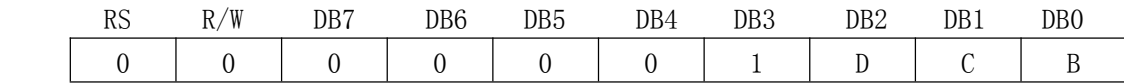

D: 显示开/关控制标志: D=1, 开显示; D=0, 关显示;

关显示后, 显示数据仍保持在 DDRAM 中, 立即开显示可以再现;

C:光标显示控制标志:C=1,光标显示;C=0,光标不显示;

不显示光标并不影响模块其它显示功能;显示 5X8 点阵字符时,光标在第八行显示,显示 5X10 点阵字 符时,光标在第十一行显示;

B:闪烁显示控制标志:B=1,光标所指位置上,交替显示全黑点阵和显示字符,产生闪烁效果,Fosc=250kHz 时,闪烁频率为 0.4ms 左右; 通过设置, 光标可以与其所指位置的字符一起闪烁。

#### 5) Cursor or display shift 光标或显示移位

指令码:

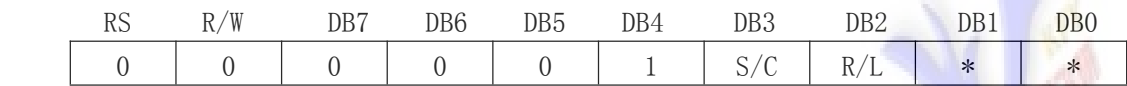

光标或显示移位指令可使光标或显示在没有读写显示数据的情况下,向左或向右移动;运用此指令可以实 现显示的查找或替换;在双行显示方式下,第一行和第二行会同时移位;当移位越过第一行第四十位时, 光标会从第一行跳到第二行,但显示数据只在本行内水平移位,第二行的显示决不会移进第一行;倘若仅 执行移位操作,地址计数器 AC 的内容不会发生改变。

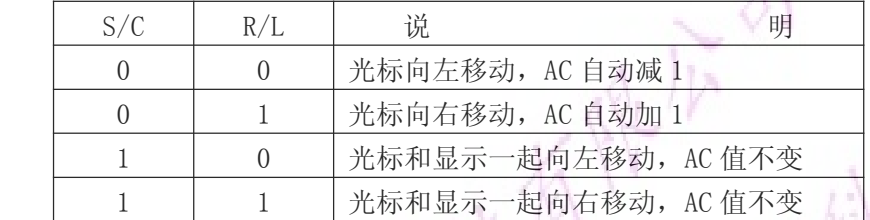

#### 6) Function set 功能设置

指令码:

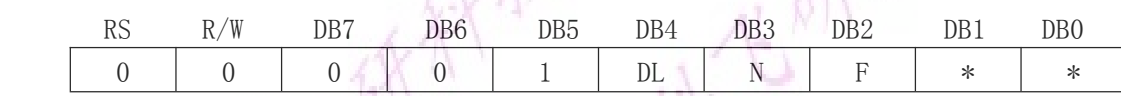

功能设置指令设置模块数据接口宽度和 LCD 显示屏显示方式,即 MPU 与模块接口数据总线为 4 位或者是 8 位、LCD 显示行数和显示字符点阵规格;所以建议用户最好在执行其它指令设置(读忙标志指令除外)之前, 在程序的开始,进行功能设置指令的执行;

DL: 数据接口宽度标志: DL=1, 8 位数据总线 DB7~DB0; DL=0, 4 位数据总线 DB7~DB4, DB3~DB0 不用, 使用此方式传送数据,需分两次进行;

N: 显示行数标志: N=1, 两行显示模式; N=0, 单行显示模式;

F:显示字符点阵字体标志:F=1:5X10 点阵+光标显示模式;F=0:5X7 点阵+光标显示模式。

#### 7)Set CGRAM address CGRAM 地址设置

指令码:

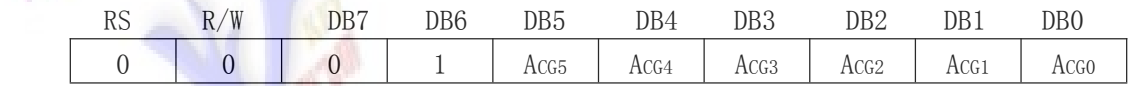

CGRAM 地址设置指令设置 CGRAM 地址指针,它将 CGRAM 存储用户自定义显示字符的字模数据的首地址 ACG5<sup>~</sup> ACG0 送入 AC 中,于是用户自定义字符字模就可以写入 CGRAM 中或者从 CGRAM 中读出。

#### 8) Set DDRAM address DDRAM 地址设置

指令码:

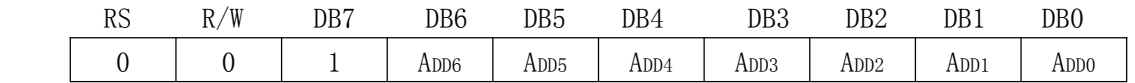

DDRAM 地址设置指令设置 DDRAM 地址指针,它将 DDRAM 存储显示字符的字符码的首地址 ADD6~ADD0 送入 AC 中,于是显示字符的字符码就可以写入 DDRAM 中或者从 DDRAM 中读出;

值得一提的是: 在 LCD 显示屏一行显示方式下, DDRAM 的地址范围为: 00H~4FH; 两行显示方式下, DDRAM 的地址范围为:第一行 00H~27H,第二行 40H~67H。

#### 9) Read busy flag and address 读忙标志 BF 和 AC

指令码:

字符点阵液晶显示模块使用说明书

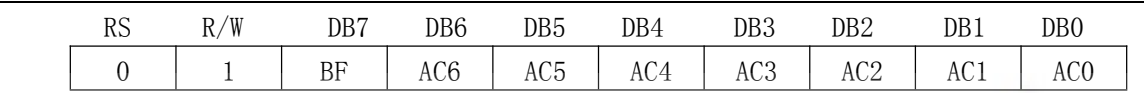

当 RS=0 和 R/W=1 时,在 E 信号高电平的作用下,BF 和 AC6~AC0 被读到数据总线 DB7~DB0 的相应位; BF: 内部操作忙标志, BF=1, 表示模块正在进行内部操作, 此时模块不接收任何外部指令和数据, 直到 BF=0 为止;

AC6~AC0: 地址计数器 AC 内的当前内容,由于地址计数器 AC 被 CGROM、CGRAM 和 DDRAM 的公用指针,因此 当前 AC 内容所指区域由前一条指令操作区域决定;同时,只有 BF=0 时,送到 DB7~DB0 的数据 AC6~AC0 才有效。

#### 10)Write data to CGRAM or DDRAM 写数据到 CGRAM 或 DDRAM

指令码:

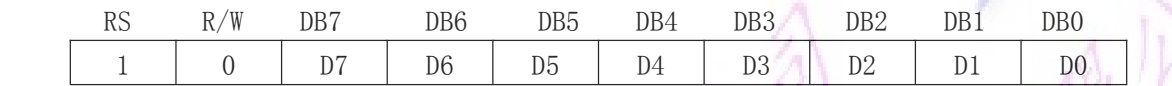

写数据到 CGRAM 或 DDRAM 指令, 是将用户自定义字符的字模数据写到已经设置好的 CGRAM 的地址中, 或者 是将欲显示字符的字符码写到 DDRAM 中; 欲写入的数据 D7~D0 首先暂存在 DR 中,再由模块的内部操作自 动写入地址指针所指定的 CGRAM 单元或者 DDRAM 单元中。

#### 11) Read data from CGRAM or DDRAM 从 CGRAM 或 DDRAM 中读数据

指令码:

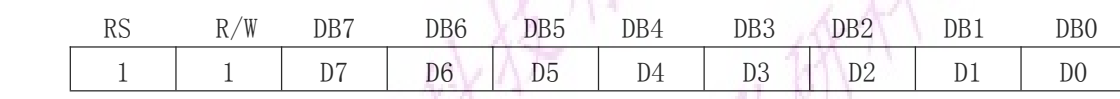

从 CGRAM 或 DDRAM 中读数据指令, 是从地址计数器 AC 指定的 CGRAM 或者 DDRAM 单元中, 读出数据 D7~D0; 读出的数据 D7~D0 暂存在 DR 中,再由模块的内部操作送到数据总线 DB7~DB0 上;需要注意的是, 在读数 据之前,应先通过地址计数器 AC 正确指定读取单元的地址。

### <span id="page-11-0"></span>**11、附录**

### 附录 1、参考程序 1—8 位接口下 C51 例程

```
#include <reg52.h>
     #define uint unsigned int
     #define uchar unsigned char
     #define comm 0
     #define dat 1
  sbit e = P3^3; //input enable;
       sbit rw = P3^4;
                         //H=read; L=write;
       sbit rs = P3^5;
                         //H=data; L=command;
   uchar code tab1[]={
     "Golden Palm ELEC"
        "TEL:075525324802"
       };
  void delay (int ms) //delay time
\{int i,j;
         for(i=0; i\langle ms; i++)for (j=0; j\leq 123; j++);
}
  void wr_lcd (uchar dat_comm,uchar content)
\{if(dat_comm)
  \sim \sim {
           rs=1; //data
           rw=0; //write
  \begin{array}{ccc} & & \end{array}else\{rs=0; //command
           rw=0; //write
          }
         P1=content; //output data or comm
         e=1:
         delav(1);
         e=0;
       }
```

```
/*------------------初始化------------------*/
   void init_lcd (void)
\{e=0;wr_lcd (comm, 0x01); /*清屏, 地址指针指向 00H*/
          wr_lcd (comm,0x06); /*光标的移动方向*/
          wr_lcd (comm, 0x0c); /*开显示, 关光标*/
          wr_lcd (comm, 0x38); /*8 位接口两行显示模式*/
}
        /*------------------------------显示字符-
   void chrt_disp (uchar code *chrt)
\{uchar i,j;
          wr lcd (comm, 0x80);
    for (j=0; j<2; j++)\{for (i=0; i<16; i++)wr lcd (data, chrt[j*16+i]);
            wr_lcd (comm,0xc0);
  }
}
        /*------------------------------做字模
   void cgram_wr (uchar zm_data1,uchar zm_data2)
\{uchar i,j;
          wr\_lcd (comm, 0x40)
          for (j=0; j<8; j++)\{for (i=0; i \le 4; i++)\{wr lcd (dat, zm data1);
              wr_lcd (dat, zm_data2);
    \left\{ \begin{array}{c} \mathbb{R}^n \setminus \mathbb{R}^n \setminus \mathbb{R}^n \end{array} \right\}\left\{\begin{array}{c} \end{array}\right\}}
   void cgram_disp (void)
\{uchar i,j;
          wr\_lcd (comm, 0x80);
    for (j=0; j<2; j++)\{for (i=0, i<8; i++)wr\_lcd (data, i);
      for (i=0, i<8; i++)wr\_lcd (data, i);
```

```
wr_lcd (comm,0xc0);
 }
}
       /*-----------------主程序-----------------*/
  void main ()
\{init lcd ();
     while (1)
 \{chrt_disp (tab1);
           delay (2000);
           cgram_wr (0x1f,0x1f);
           cgram_disp();
           delay (2000);
           cgram_wr (0x15, 0x15);
           cgram_disp();
           delay (2000);
           cgram wr (0x1f,0x00);
           cgram_disp();
           delay (2000);
           cgram wr (0x15,0x0a);
           cgram_disp();
           delay (2000);
 }
       }
```
### <span id="page-14-0"></span>附录 2、字符表

### CGROM 中,字符码与字符字模之间的对应关系表

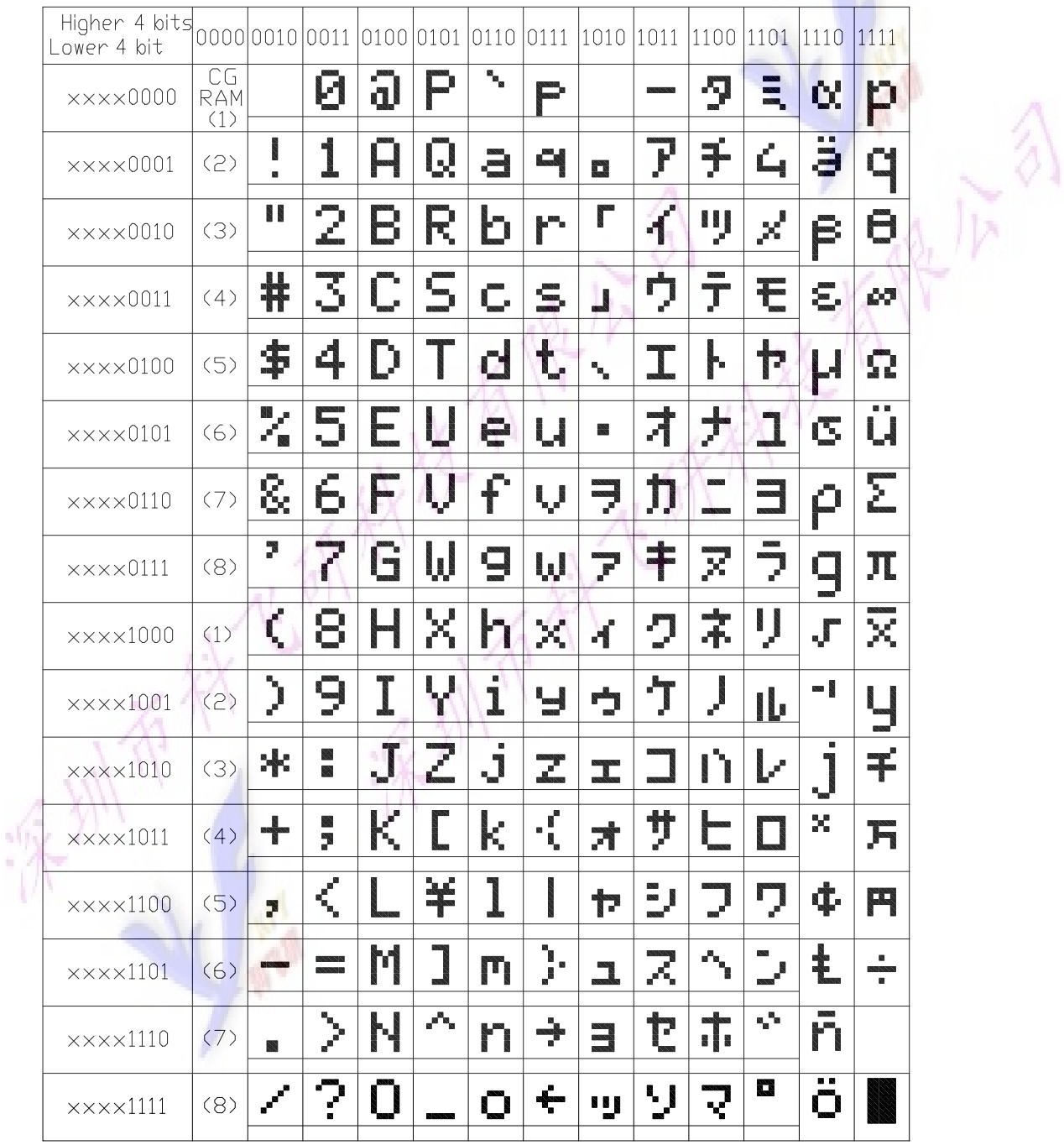

# 附录 3、模块外形尺寸图

<span id="page-15-0"></span>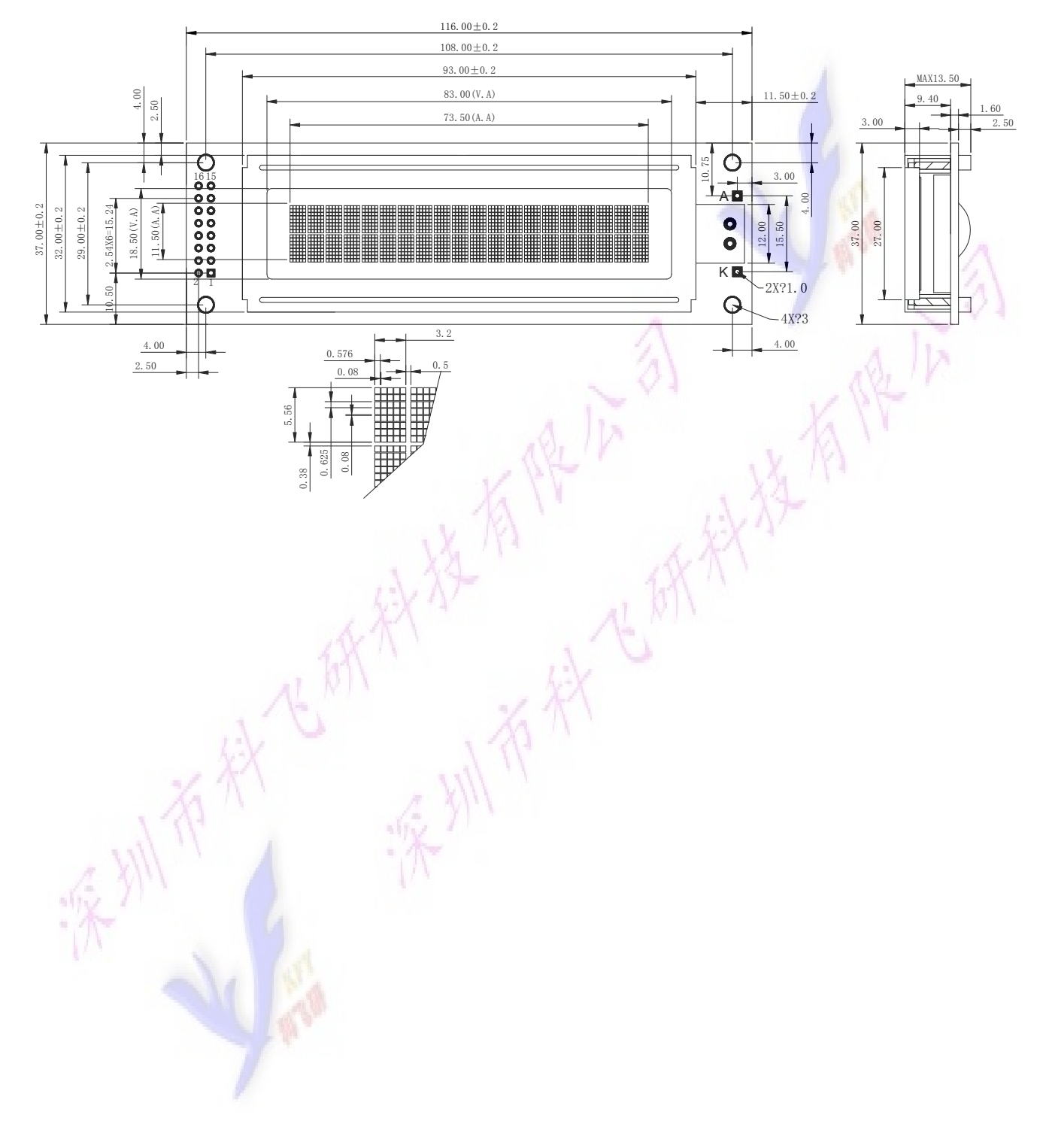